## BOSTON

## **Time Off Request (TOR) Status Tracking and Approval–Quick Reference Guide**

Timekeepers and Payroll Coordinators can use transaction ZHR\_TimeoffRequest to track, approve/or reject requests for absences in SAP. This action is typically performed when a manager is not available to approve/or reject an employee's time off request.

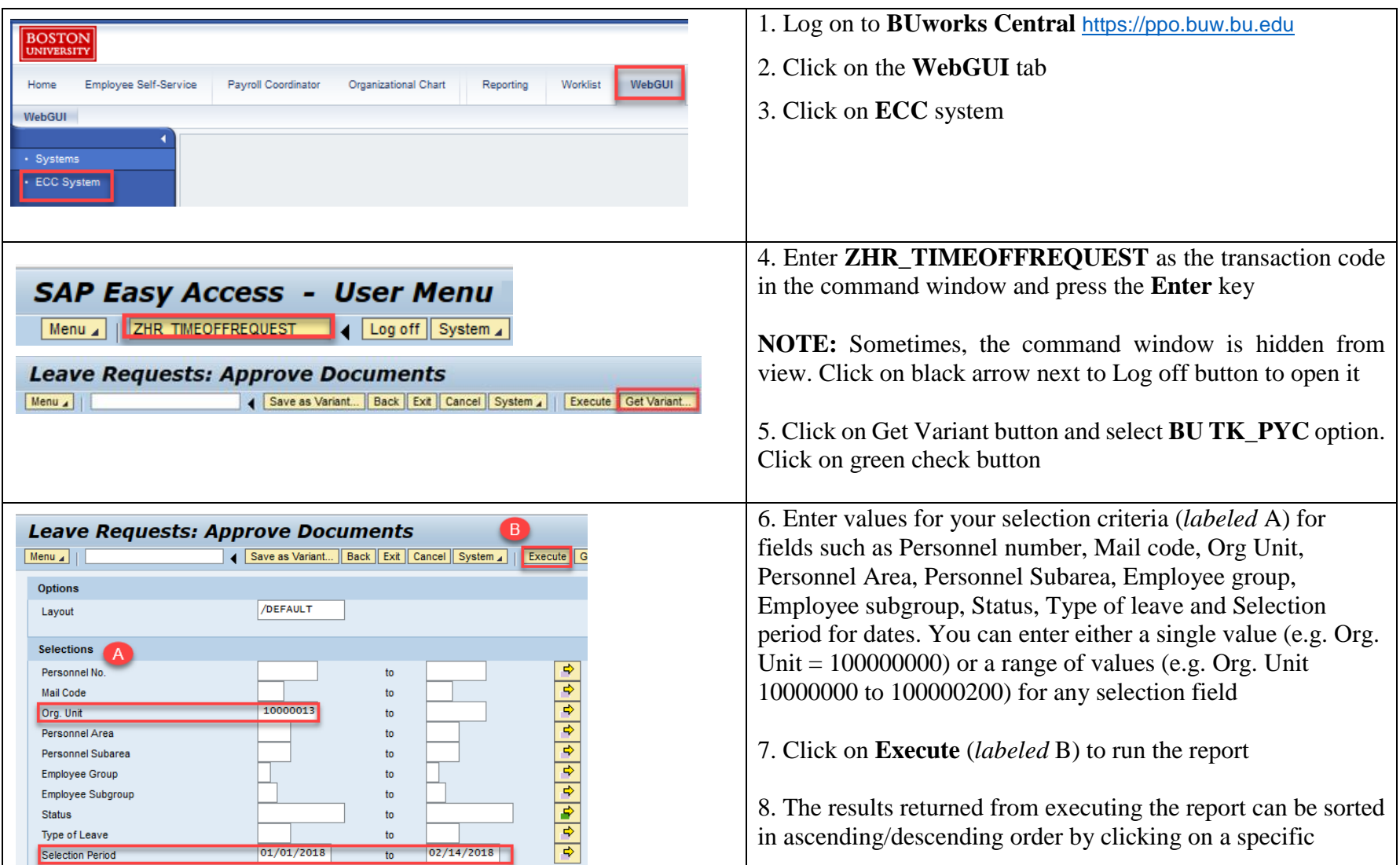

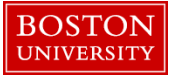

## **Time Off Request (TOR) Status Tracking and Approval–Quick Reference Guide**

column and specifying the sort order. You can also export the report's output as an Excel file to save on your computer  $| \theta |$  x **ET ECC System - BUWorks**  $C$  Q Search ☆ 白 https://post-hundbundu/ci/words  $\frac{1}{2}$ 三 **Leave Requests: Approve Documents** Metu . 4 ( fact | Earl | Cancer | System , | | Cotabi | Refrest | Search All | Search All | Search All | Search Decembry Order | Search Decembry Order | Search aver | President and Inter President December | Morrista food | Word Set Ful Faund 4 - Payrol ho. **Crazovec Name Cris, Unit** Pers, Area **CHAPTER** Dealt of General Dev **BU Medical Campus** (Design) **Bill Market of Ca SURGER**  $156.8 - 19$ 9. To approve specific requests in "Sent" status (*labeled 1*), select the row and click on >> located on the far right of the screen (*labeled 2*). Select a suitable option (Approve/or Reject) from the drop-down (*labeled 3*). The status for the request changes from Sent to Approved/Rejected based on your action. You have successfully approved/rejected absences for employees in the specified Org. Unit(s)